### **S** Commands

The commands shown in this chapter apply to the Catalyst 8540 MSR, Catalyst 8510 MSR, and LightStream 1010 ATM switch routers. Where an entire command or certain attributes of a command have values specific to a particular switch or switch router, an exception is indicated by the following callouts:

- · Catalyst 8540 MSR
- Catalyst 8510 MSR and LightStream 1010

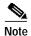

Commands that are identical to those documented in the Cisco IOS software documentation have been removed from this chapter.

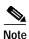

Commands that no longer function as expected in ATM environments have also been removed from this chapter.

Refer to Appendix D of this command reference for a detailed list of commands that have been removed, changed or replaced.

### scheduler allocate

To guarantee CPU time for processes, use the **scheduler allocate** global configuration command. To restore the default guaranteed CPU time, use the **no** form of this command.

scheduler allocate interrupt-time process-time

no scheduler-allocate

| Syntax Description | interrupt-time | Integer (in microseconds) that limits the maximum number of microseconds to spend on fast switching within any one network interrupt context. The range is 500 to 6000 microseconds. The default is 4000 microseconds.    |
|--------------------|----------------|----------------------------------------------------------------------------------------------------|
|                    | process-time   | Integer (in microseconds) that guarantees the minimum number of microseconds to spend at the process level when network interrupts are disabled. The range is 500 to 60000 microseconds. The default is 200 microseconds. |

**Defaults** Approximately five percent of the CPU is available for process tasks.

Command Modes Global configuration

**Command History** 

| Release     | Modification |
|-------------|--------------|
| 11.2(8.0.1) | New command  |

#### **Usage Guidelines**

The normal operation of the network server allows the switching operations to use as much of the central processor as required. If the network is running unusually heavy loads that do not allow the processor the time to handle the routing protocols, give priority to the system process scheduler. Use the **scheduler allocate** command to guarantee processor time.

#### **Examples**

The following example makes 20 percent of the CPU available for process tasks.

Switch(config)# scheduler allocate 2000 500

### scope

To filter ATM signalling call failures that occur within the switch and on other switches, use the **scope** ATM signalling diagnostics configuration command. To disable this feature, use the **no** form of this command.

scope {all | external | internal}

no scope

#### Syntax Description

| all      | Filter call failures that occur within the switch or on other external switches. |
|----------|----------------------------------------------------------------------------------|
| external | Filter call failures that occur on other external switches.                      |
| internal | Filter call failures that occur within the switch.                               |

Defaults

all

**Command Modes** 

ATM signalling diagnostics configuration

#### **Command History**

| Release     | Modification |
|-------------|--------------|
| 11.2(8.0.1) | New command  |

#### **Examples**

In the following example, call failures are filtered by failures that occur within the switch.

Switch(cfg-atmsig-diag)# scope internal

### scope map

To specify the mapping from a range of organizational scope values (used at UNI interfaces) to a PNNI scope value (such as in terms of PNNI routing-level indicators), use the **scope map** PNNI node-level subcommand. To set to default a range of organizational scope values, use the **no** form of this command.

scope map low-org-scope [high-org-scope] level level-indicator

**no scope map** *low-org-scope* [*high-org-scope*]

#### **Syntax Description**

| low-org-scope   | Specifies the low end of the range of organizational scope values. The valid range of organizational scope values is from local (1) to global (15).                                                                                                    |
|-----------------|----------------------------------------------------------------------------------------------------|
| high-org-scope  | Specifies the high end of the range of organizational scope values. The valid range of organizational scope values is from local (1) to global (15). If no value is specified, then the range includes only one entry (for example, <i>high-org-scope</i> equals <i>low-org-scope</i> ). |
| level-indicator | Specifies the PNNI scope value to which the range of organizational scope values is mapped. The range is from 0 to 104.                                                                                                    |

#### **Defaults**

Table Table 17-1 shows the default values specified in the ATM Forum PNNI 1.0 Specifications.

Table 17-1 Organizational Scope-to-Default Level Mappings

| org-scope Range | ATM Forum Default Level |
|-----------------|-------------------------|
| 1-3             | 96                      |
| 4-5             | 80                      |
| 6-7             | 72                      |
| 8-10            | 64                      |
| 11-12           | 48                      |
| 13-14           | 32                      |
| 15 global       | 0                       |

#### **Command Modes**

PNNI node configuration

#### **Command History**

| Release | Modification |
|---------|--------------|
| 11.2(5) | New command  |

#### **Usage Guidelines**

The **scope map** command is used to change the values of specific entries. This command is only accepted when the **scope mode** is set to **manual**.

When the organizational scope of a registered address maps to a PNNI level that is lower in the PNNI hierarchy (larger PNNI routing level) than the level of this node, the registered address is not advertised. Similarly, when the connection scope of a setup attempt maps to a PNNI level that is lower in the PNNI hierarchy than the level of this node, then only destinations directly attached to this switch router are considered acceptable.

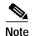

Modifying the node level without altering the scope map table can result in some advertisements being suppressed.

The ATM switch router provides an option to automatically adjust the level changes. In automatic mode, the default scope map table is tied to the level of the node when it is generated.

Note that the default organizational scope of an individual address is global (15), and the default organizational scope of a group address is local (1).

#### **Examples**

The following example shows setting the scope mode to **manual** and setting the scope map entries for organizational scope values 1 through 5 to PNNI level 96, using the **scope map** PNNI node-level subcommand.

```
Switch# configure terminal
Switch(config)# atm router pnni
Switch(config-atm-router)# node 1
Switch(config-pnni-node)# scope mode manual
Switch(config-pnni-node)# scope map 1 5 level 96
```

| Command             | Description                                                                                                    |
|---------------------|----------------------------------------------------------------------------------------------------|
| scope mode          | Specifies the configuration mode of the mapping from organizational scope values (used at UNI interfaces) to PNNI scope (such as PNNI routing-level indicators). |
| show atm pnni scope | Displays the mapping from organizational scope values—used at UNI interfaces—to PNNI scope (such as PNNI routing level indicators).                              |

## scope mode

To specify the configuration mode of the mapping from organizational scope values (used at UNI interfaces) to PNNI scope (such as PNNI routing-level indicators), use the **scope mode** node-level subcommand.

#### scope mode {automatic | manual}

| automatic | Generates a default scope mapping table automatically which is tied to the PNNI level of the node. In this mode, no modifications of the scope mapping table entries are allowed. |
|-----------|----------------------------------------------------------------------------------------------------|
| manual    | Allows for manual configuration of the scope mapping table using the <b>scope map</b> command.                                                                                    |

#### Defaults

The default scope mappings for **automatic** are shown in Table 17-2.

Table 17-2 Default Scope Mappings for Automatic Mode

| Organizational Scope Range | ATM Forum Default Level | Automatic Mode Level |
|----------------------------|-------------------------|----------------------|
| 1-3                        | 96                      | min(1,96)            |
| 4-5                        | 80                      | min(1,80)            |
| 6-7                        | 72                      | min(1,72)            |
| 8-10                       | 64                      | min(1,64)            |
| 11-12                      | 48                      | min(1,48)            |
| 13-14                      | 32                      | min(1,32)            |
| 15(global)                 | 0                       | 0                    |

#### **Command Modes**

PNNI node configuration

#### **Command History**

| Release | Modification |
|---------|--------------|
| 11.2(5) | New command  |

#### **Usage Guidelines**

Use this command to modify the way in which the default scope mapping table is computed.

Using the **automatic** mode ensures that all organizational scope values cover an area at least as wide as this node's peer group, even when the node is at a level higher than 96. As a result, all addresses including those of local scope are advertised across this node's peer group.

For each organizational scope value, the corresponding PNNI level is the minimum of the ATM Forum PNNI 1.0 default value and level 1 of this node.

Note that the scope mapping table is overwritten whenever the scope mode is changed from **manual** to **automatic** (for example, all **scope map** commands for this node are removed).

#### **Examples**

The following example shows setting the scope mode to **manual** using the **scope mode** PNNI node-level subcommand.

Switch# configure terminal
Switch(config)# atm router pnni
Switch(config-atm-router)# node 1
Switch(config-pnni-node)# scope mode manual

| Command             | Description                                                                                                    |
|---------------------|----------------------------------------------------------------------------------------------------|
| scope map           | Specifies the mapping from a range of organizational scope values (used at UNI interfaces) to a PNNI scope value (such as PNNI routing-level indicators). |
| show atm pnni scope | Displays the mapping from organizational scope values—used at UNI interfaces—to PNNI scope (such as PNNI routing level indicators).                       |

## scrambling

To allow scrambling to be enabled or disabled from the current port, use the **scrambling** interface configuration command. To disable scrambling, use the **no** form of this command.

scrambling scramblingmode

no scrambling scramblingmode

| Syntax D | escri | pti | on |
|----------|-------|-----|----|
|----------|-------|-----|----|

scramblingmode

Specify either sts-stream or cell-payload.

**Defaults** 

In SONET interfaces, both modes are enabled. In DS3 interfaces, the mode is disabled.

Command Modes

Interface configuration

#### **Command History**

| Release | Modification |
|---------|--------------|
| 11.1(4) | New command  |

#### **Usage Guidelines**

The **sts-stream** scrambling is applicable only to SONET interfaces.

#### **Examples**

The following example shows how to disable **sts-stream** and **cell-payload** scrambling on the physical device associated with ATM 3/0/0.

Switch# configure terminal
Switch(config)# interface atm 3/0/0
Switch(config-if)# no scrambling cell-payload
Switch(config-if)# no scrambling sts-stream

### segment-target

To specify a target entry in a partially specified PNNI explicit-path, use the **segment-target** PNNI explicit-path configuration command.

**segment-target** {name-string | node-id | node-id-prefix} [**port** hex-port-id | **agg-token** hex-agg-token-id]

#### **Syntax Description**

| name-string                | Name of the PNNI node.                                                                                                    |
|----------------------------|----------------------------------------------------------------------------------------------------|
| node-id                    | Full 22-byte node ID for a PNNI node.                                                                                                    |
| node-id-prefix             | The first 15 or more bytes of a node ID for a PNNI node.                                                                                  |
| port hex-port-id           | Optionally specifies an exit port to exclude for a PNNI node.<br>Should be specified as a hexadecimal port ID rather than as a port name. |
|                            | The default is to allow any valid exit port.                                                                                              |
| agg-token hex-agg-token-id | Optionally specifies the exit aggregation token, which is used in place of the port ID for higher-level PNNI LGNs.                        |
|                            | The default allows any valid exit port.                                                                                                   |

Defaults

See "Syntax Description."

**Command Modes** 

PNNI explicit-path configuration

#### **Command History**

| Release       | Modification |
|---------------|--------------|
| 12.0(3c)W5(9) | New command  |

#### **Usage Guidelines**

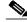

Note

See the **atm pnni explicit-path** command for a description of how to edit or delete an existing **segment-target** path entry.

Node IDs can be entered with either the full 22-byte length address, or as a node ID prefix with a length of 15 bytes or more. To specify routes that include higher-level nodes (parent LGNs) for other peer groups, we recommend that you enter exactly 15 bytes so that the address remains valid in the event of a PGL update.

Node IDs appear in the following format:

dec: dec: 13-20 hex digits

Chapter 17

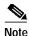

To display the node IDs that correspond to named nodes in a network, use either the **show** atm pnni identifier command or the **show atm pnni topology** command with the **node** keyword.

Node names can be entered instead of node IDs. If names are used to identify higher-level LGNs, the resulting explicit paths are not guaranteed to remain valid if the PGL changes in the neighboring peer group. To prevent invalid paths, configure all parent LGNs (for all potential PGL nodes) with the same node name.

An exit port can be specified for any entry. The port should be specified as a hexadecimal port ID rather than as a port name. For excluded entries, only this port is excluded from the path.

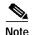

To display the corresponding hexadecimal port IDs for a node, use either the **show atm pnni identifier** command with the **port** keyword, or the **show atm pnni topology** command with the **node** and **hex-port-id** keywords.

Since the port-id could change if the following neighbor peer group changes PGL leaders, the **aggregation token** is used in place of the port ID for nodes with higher-level LGNs. The LGN aggregation token can only identify the port uniquely if the following entry is the **next-node** entry. Aggregation tokens are not allowed for excluded tokens.

#### **Examples**

The following example shows how to perform the following PNNI explicit-path configuration tasks:

- Enter PNNI explicit-path configuration mode
- Add one next-node
- Add two **segment-target** nodes (these must appear in their desired routing order.)
- Specify an LGN node by its 15-byte node ID prefix
- Exit PNNI explicit-path configuration mode

```
Switch# configure terminal
```

```
Switch(config)# atm pnni explicit-path name boston_2.path1
Switch(cfg-pnni-expl-path)# next-node dallas_2
Switch(cfg-pnni-expl-path)# segment-target dallas_4
Switch(cfg-pnni-expl-path)# segment-target 40:72:47.009181000000106000000000
```

| Command                         | Description                                                                                    |
|---------------------------------|------------------------------------------------------------------------------------------------|
| atm pnni explicit-path          | Used to enter PNNI explicit path configuration mode to create or modify PNNI explicit paths.   |
| exclude-node                    | Specifies a node to exclude from all segments of a partially specified ATM PNNI explicit path. |
| next-node                       | Specifies the next adjacent entry in a fully-specified ATM PNNI explicit path.                 |
| show atm pnni<br>explicit-paths | Displays a summary of explicit paths that have been configured.                                |

## service-category

To filter ATM signalling call failures by service category, use the **service-category** ATM signalling diagnostics configuration command. To return the service category to the default, use the **no** form of this command.

service-category {abr | all | cbr | nrt-vbr | rt-vbr | ubr}

no service-category

#### **Syntax Description**

| abr     | Sets the service category to ABR.                                |
|---------|------------------------------------------------------------------|
| all     | Sets the service category to ABR, CBR, NRT-VBR, RT-VBR, and UBR. |
| cbr     | Sets the service category to CBR.                                |
| nrt-vbr | Sets the service category to NRT-VBR.                            |
| rt-vbr  | Sets the service category to RT-VBR.                             |
| ubr     | Sets the service category to UBR.                                |

Defaults

all

**Command Modes** 

ATM signalling diagnostics configuration

#### **Command History**

| Releae      | Modification |
|-------------|--------------|
| 11.2(8.0.1) | New command  |

#### **Examples**

In the following example, call failures for the ABR and UBR service categories are filtered.

Switch# configure terminal
Switch(config)# interface atm 0/0/0
Switch(config-if)# atm signalling diagnostics 1
Switch(cfg-atmsig-diag)# service-category abr ubr

### sgcp

To enable the operation of the SGCP to interconnect ATM CES interface circuits on a switch router, use the **sgcp** global configuration command. To disable the operation of SGCP on a switch router, use the **no** form of this command.

sgcp

no sgcp

**Syntax Description** 

This command has no arguments or keywords.

**Defaults** 

Disabled

**Command Modes** 

Global configuration

#### **Command History**

| Release       | Modification |
|---------------|--------------|
| 12.0(3c)W5(9) | New command  |

#### **Usage Guidelines**

When enabled, SGCP listens on all interfaces for UDP packets that contain SGCP requests or responses. For call setup, SGCP allocates connections to endpoints: CES ATM single time slot circuits. For call teardown, SGCP releases connections between endpoints. The **no** form of the command releases all network connections established for SGCP and all endpoints from connections. It also returns resources allocated to SGCP. The **no** form also stops SGCP from listening for UDP packets. No attempt is made to gracefully release resources.

When SGCP receives a CreateConnection packet for the ATM switch router endpoint, the endpoint name is in the following format:

 $\mathtt{CBR.} x.y.z/c$ 

where x, y, and z are standard ATM switch router interface specifiers (card/subcard/interface), and c is a CES circuit ID.

For a CreateConnection packet to succeed:

- There must be a CES card in slot x, subcard y,  $0 \le z \le 3$ :
  - T1: 1<=*c*<=24

E1: 1<=*c*<=31

- There must be a CES circuit defined with circuit ID c, with only a single time slot (time slot = c) allocated to it.
- There must be no PVC configured for the CES circuit.

- The CES circuit must not be the destination end of a CES soft PVC.
- The parent CES interface line state (shown by the show ces interface command) must be normal.
- The SGCP global operational state (shown by the **show sgcp** command) must be active.

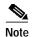

For SGCP to operate properly, even with the **sgcp** command in effect, you must not enter the **sgcp graceful-shutdown** command.

#### Examples

The following example enables SGCP.

Switch# configure terminal
Switch(config)# sgcp

| Command                   | Description                                                                                                    |
|---------------------------|----------------------------------------------------------------------------------------------------|
| sgcp call-agent           | Sends SGCP response packets to a predetermined IP address and UDP port.                                                                         |
| sgcp<br>graceful-shutdown | Used to shut down SGCP operations gracefully.                                                                                                   |
| sgcp request retries      | Specifies the number of times the ATM switch sends an SGCP request to the call agent without receiving a response, and before ceasing to retry. |
| sgcp request timeout      | Specifies the time the ATM switch waits after sending an SGCP request to the call agent before considering the request lost.                    |
| show sgcp                 | Displays global configuration, operational state, and a summary of connection activity for SGCP.                                                |
| show sgcp connection      | Displays a global list of SGCP connections or a single interface based on a related keyword.                                                    |
| show sgcp endpoint        | Displays CES circuit endpoints that might or might not have connections created.                                                                |
| show sgcp statistics      | Displays global statistics pertaining to SGCP activity.                                                                                         |

## sgcp call-agent

To send SGCP response packets to a predetermined IP address and UDP port, use the **sgcp call-agent** global configuration command. To restore the default behavior of responding to SGCP request packets using the source address in the request packet, use the **no** form of this command.

sgcp call-agent host [udp\_port]

no sgcp call-agent

#### **Syntax Description**

| host     | String representing a DNS name or IP address for the SGCP call agent. |
|----------|-----------------------------------------------------------------------|
| udp_port | Decimal UDP port number.                                              |

#### **Defaults**

Disabled

#### **Command Modes**

Global configuration

#### **Command History**

| Release       | Modification |
|---------------|--------------|
| 12.0(3c)W5(9) | New command  |

#### **Usage Guidelines**

Use this command to determine the IP address and UDP port of the call agent for sending requests and responses if the call-agent address is not configured.

- The gateway sends responses to the source IP address and port specified in the UDP packet containing the SGCP request.
- The gateway sends a DeleteConnection request to the source IP address and port specified in the UDP packet of the CreateConnection request that allocated the current connection.

If the address is specified, but no port is specified, SGCP uses the well-known SGCP port 2427.

#### **Examples**

The following example specifies a call-agent address to use. The default UDP port is used.

Switch# configure terminal

Switch(config)# sgcp call-agent 172.69.1.129

| Command   | Description                                                                                      |
|-----------|--------------------------------------------------------------------------------------------------|
| sgcp      | Enables the operation of the SGCP to interconnect ATM CES interface circuits on a switch router. |
| show sgcp | Displays global configuration, operational state, and a summary of connection activity for SGCP. |

## sgcp graceful-shutdown

To shut down SGCP operation, use the **sgcp graceful-shutdown** global configuration command. To allow SGCP to resume operation, use the **no** form of this command.

sgcp graceful-shutdown

no sgcp graceful-shutdown

**Syntax Description** 

This command has no arguments or keywords.

**Defaults** 

Disabled

Command Modes

Global configuration

**Command History** 

| Release       | Modification |
|---------------|--------------|
| 12.0(3c)W5(9) | New command  |

#### **Usage Guidelines**

The graceful shutdown configuration is used while SGCP is active. This command stops SGCP operation after attempting to notify the call agent about the release of any connections in progress.

The **no sgcp** command operates in a similar manner in that any active network connections established by SGCP are torn down.

The gateway also sends DeleteConnection requests to the call agent for all endpoints allocated to connections. After responses (or retransmission limits, or call agent-initiated DeleteConnection) have been received for all connections, the gateway stops listening to UDP. During this activity, SGCP rejects any requests for new connections.

After you enter the **sgcp graceful-shutdown** command with SGCP enabled, the operational state of SGCP that the**show sgcp** command reflects can be Down or Going Down. The Going Down state is entered only if there are active connections. Once all connections are inactive (not allocated and network connection released), the global operational state is Down. While **sgcp** is outstanding, the **no** form of this command resumes SGCP operation.

The **no** form of this command has no effect when issued while SGCP is not operating.

#### **Examples**

Switch# configure terminal
Switch(config)# sgcp grace-shutdown

| Command   | Description                                                                                      |
|-----------|--------------------------------------------------------------------------------------------------|
| sgcp      | Enables the operation of the SGCP to interconnect ATM CES interface circuits on a switch router. |
| show sgcp | Displays global configuration, operational state, and a summary of connection activity for SGCP. |

## sgcp request retries

To specify the number of times the ATM switch router sends an SGCP request to the call agent without receiving a response and before ceasing to retry, use the **sgcp request retries** global configuration command. To restore the default value, use the **no** form of this command.

sgcp request retries retryval

no sgcp request retries

|--|

Defaults

Three

#### **Command Modes**

Global configuration

#### **Command History**

| Release       | Modification |
|---------------|--------------|
| 12.0(3c)W5(9) | New command  |

#### **Usage Guidelines**

Currently, the ATM switch router sends only DeleteConnection requests to the call agent. When UDP is sending packets, there is no assurance that all packets are received. When the number of specified retries has been exceeded, the response to DeleteConnection appears to the ATM switch as positive.

#### Examples

The following example sets the number of request retries to six.

Switch# configure terminal

Switch(config)# sgcp request retries 6

| Command              | Description                                                                                                    |
|----------------------|----------------------------------------------------------------------------------------------------|
| sgcp                 | Enables the operation of the SGCP to interconnect ATM CES interface circuits on a switch router.                             |
| sgcp request timeout | Specifies the time the ATM switch waits after sending an SGCP request to the call agent before considering the request lost. |
| show sgcp            | Displays global configuration, operational state, and a summary of connection activity for SGCP.                             |

# sgcp request timeout

To specify the time the ATM switch router waits after sending an SGCP request to the call agent before considering the request lost, use the **sgcp request timeout** global configuration command. To restore the default value, use the **no** form of this command.

sgcp request timeout timeval

no sgcp request timeout

| Syntax Description ti | imeval | Time value, in milliseconds. |
|-----------------------|--------|------------------------------|
|-----------------------|--------|------------------------------|

**Defaults** 500 milliseconds

Command Modes Global configuration

#### **Command History**

| Release       | Modification |
|---------------|--------------|
| 12.0(3c)W5(9) | New command  |

#### **Usage Guidelines**

Currently, the ATM switch router only sends DeleteConnection requests to the call agent.

#### **Examples**

The following example sets the request timeout to one second.

Switch# configure terminal
Switch(config)# sgcp request timeout 1000

| Command   | Description                                                                                      |
|-----------|--------------------------------------------------------------------------------------------------|
| sgcp      | Enables the operation of the SGCP to interconnect ATM CES interface circuits on a switch router. |
| show sgcp | Displays global configuration, operational state, and a summary of connection activity for SGCP. |

# slip

Use the slip EXEC command to attach or detach a SLIP interface.

slip

Syntax Description

This command has no keywords or arguments.

**Command Modes** 

**EXEC** 

**Command History** 

| Release | Modification |
|---------|--------------|
| 11.1(4) | New command  |

## snmp-server enable traps

To enable the router to send SNMP traps, use the **snmp-server enable traps** global configuration command. To disable SNMP and stop sending traps, use the **no** form of this command.

snmp-server enable traps [trap-type] [trap-option]

**no snmp-server enable traps** [trap-type] [trap-option]

#### **Syntax Description**

trap-type

Type of trap to enable. If no type is specified, all traps are sent (including envmon and repeater). *trap-type* can have one of the following values:

- atm-accounting—Enable SNMP ATM accounting traps.
- chassis-change—Enable SNMP chassis change traps.
- **chassis-fail**—Enable SNMP chassis fail traps.
- config—Enable SNMP configuration traps.
- **entity**—Enable SNMP entity traps.
- snmp—Enable SNMP traps.
- **syslog**—Enable SNMP syslog traps.

trap-option

Enables authentication.

When the **snmp** keyword is used for *trap-type*, you can specify the **authentication** option to enable SNMP Authentication Failure traps.

(The **snmp-sever enable traps snmp authentication** command replaces the **snmp-server trap-authentication** command.)

If no option is specified, all SNMP traps are enabled.

#### **Defaults**

No traps are enabled.

If you enter this command with no keywords, the default is to enable all trap types.

#### **Command Modes**

Global configuration

#### **Command History**

| Release        | Modification |
|----------------|--------------|
| 12.0(1a)W5(5b) | New command  |

#### **Usage Guidelines**

Use the **snmp-server enable** command to specify which SNMP traps the switch router sends, and use the **snmp-server host** command to specify which host or hosts receive SNMP traps.

You must issue a separate **snmp-server enable** command for each trap type, including envmon and repeater.

### sonet

To set the mode of operation and control the type of ATM cell used for cell-rate decoupling on the SONET, use the **sonet** interface configuration command. To restore the default operation to OC-3, OC-12, and OC-48c interfaces, use the **no** form of this command.

#### Catalyst 8540 MSR

```
sonet {stm-1 | sts-3c} | {stm-4c | sts-12c} | {stm-16 | sts-48c} 
no sonet {stm-1 | sts-3c} | {stm-4c | sts-12c} | {stm-16 | sts-48c}
```

Catalyst 8510 MSR and LightStream 1010

$$sonet \; \{stm\text{-}1 \; | \; sts\text{-}3c\} \; | \; \{stm\text{-}4c \; | \; sts\text{-}12c\}$$
 
$$no \; sonet \; \{stm\text{-}1 \; | \; sts\text{-}3c\} \; | \; \{stm\text{-}4c \; | \; sts\text{-}12c\}$$

#### **Syntax Description**

| stm-1   | Synchronous Transport Module level 1. SDH/STM-1 operation (ITU-T specification). <sup>1</sup>                                                                                                   |
|---------|----------------------------------------------------------------------------------------------------|
| sts-3c  | Synchronous Transport Signal level 3, concatenated (3 x 51.84 Mbps). SONET format that specifies the frame structure for the 155.52 Mbps lines used to carry ATM cells.                         |
| stm-4c  | Synchronous Transport Module level 4. SDH/STM-4 operation (ITU-T specification).                                                                                                    |
| sts-12c | Synchronous Transport Signal level 12, concatenated (12 x 51.84 Mbps). SONET format that specifies the frame structure for the 5184 Mbps lines used to carry ATM cells.                         |
| stm-16  | Synchronous Transport Module level 16. SDH/STM-16 operation (ITU-T specification). (Catalyst 8540 MSR).                                                                                         |
| sts-48c | Synchronous Transport Signal level 48, concatenated. (48 x 51.84 Mbps) SONET format that specifies the frame structure for the 2488.32 Mbps lines used to carry ATM cells. (Catalyst 8540 MSR). |

<sup>1.</sup> The ITU-T carries out the functions of the former Consultative Committee for International Telegraph and Telephone (CCITT).

#### Defaults

For OC-3: **sts-3c**.

For OC-12: **sts-12c**.

For OC-48c: sts-48c.

#### **Command Modes**

Interface configuration

#### **Command History**

| Release | Modification |
|---------|--------------|
| 11.1(4) | New command  |

#### **Usage Guidelines**

This command applies to all ports except the CPU. Use **stm-1**, **stm-4c** and **stm-16** in applications where the ATM switch router requires idle cells for rate adaptation. An idle cell contains 31 zeros followed by a 1.

Use the appropriate default in applications where the ATM switch router requires unassigned cells for rate adaptation. An unassigned cell contains 32 zeros.

#### **Examples**

The following example specifies ATM SONET STM-1.

Switch(config-if)# sonet stm-1

| Command             | Description                                                               |
|---------------------|---------------------------------------------------------------------------|
| show controllers    | Displays information about a physical port device.                        |
| show running-config | Displays the configuration information currently running on the terminal. |
| sonet overhead      | Used to set SONET/SDH overhead bytes.                                     |
| sonet report        | Enables the reporting of selected alarms.                                 |
| sonet threshold     | Used to set the BER threshold values.                                     |

### sonet overhead

To set SONET/SDH overhead bytes, use the **sonet overhead** interface configuration command. To restore the default value, use the **no** form of this command.

```
sonet overhead {c2 bytes | j0 {bytes | msg line} | j1{16byte {exp-msg line | msg line} | 64byte {exp-msg line | msg line}} | s1s0 bits}
```

no sonet overhead {c2 bytes | j0 {bytes | msg line} | j1{16byte {exp-msg line | msg line} | 64byte {exp-msg line | msg line}} | s1s0 bits}

#### **Syntax Description**

| c2      | Sets path signal label indicator.                                                        |
|---------|------------------------------------------------------------------------------------------|
| bytes   | Specifies byte value in the range of 0 to 255.                                           |
| j0      | Sets string or repeating value (applicable only in STM mode).                            |
| msg     | Specifies string to be transmitted.                                                      |
| line    | Specifies text consisting of characters.                                                 |
| j1      | Sets 64/16-byte format, 0x0 by default.                                                  |
| 16byte  | Sets 16-byte format message starting with country code or three alphabetic country code. |
| exp-msg | Specifies expected message.                                                              |
| 64byte  | Sets 64-byte format message.                                                             |
| s1s0    | Specifies bit S1 and S0 of H1.                                                           |
| bits    | Specifies bit value in the range of 0 to 3.                                              |
|         |                                                                                          |

**Defaults** 

64-byte message

**Command Modes** 

Interface configuration

#### **Command History**

| Release         | Modification |
|-----------------|--------------|
| 12.0(4a)W5(11a) | New command  |

#### **Usage Guidelines**

By default, the path trace message is a free format 64-byte string consisting of hostname, interface name, and IP address information. This format is compatible with the default GSR POS j1 message.

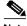

Note

This command is only supported on a system with an OC-12 or OC-48c interface module.

#### **Examples**

The following example sets the **sonet overhead** path signal indicator to 255 bytes on ATM 10/0/0.

```
Switch(config)# int atm 10/0/0
Switch(config-if)# sonet overhead c2 255
```

| Command          | Description                                                                                                    |
|------------------|----------------------------------------------------------------------------------------------------|
| show controllers | Displays information about a physical port device.                                                             |
| sonet            | Used to set the mode of operation and control the type of ATM cell used for cell-rate decoupling on the SONET. |
| sonet report     | Enables the reporting of selected alarms.                                                                      |
| sonet threshold  | Used to set the BER threshold values.                                                                          |

## sonet report

To enable the reporting of selected alarms, use the **sonet report** interface configuration command. To revert to the default, or to disable selected alarms, use the **no** form of this command.

sonet report {slos | slof | lais | lrdi | pais | prdi | plop | sd-ber | sf-ber | b1-tca | b2-tca | b3-tca}

no sonet report {slos | slof | lais | lrdi | pais | prdi | plop | sd-ber | sf-ber | b1-tca | b2-tca | b3-tca}

#### **Syntax Description**

| Enables reporting section loss of signal.                  |
|------------------------------------------------------------|
| Enables reporting section loss of frame.                   |
| Enables reporting line alarm indication signal.            |
| Enables line remote defect indication.                     |
| Enables path alarm indication signal.                      |
| Enables path remote defect indication.                     |
| Enables reporting path loss of pointer.                    |
| Enables reporting LBIP BER in excess of SD threshold.      |
| Enables reporting LBIP BER in excess of SF threshold.      |
| Enables B1 (selection error) BER threshold crossing alarm. |
| Enables B2 (line error) BER threshold crossing alarm.      |
| Enables B3 (BIP-8 error) BER threshold crossing alarm.     |
|                                                            |

Defaults

By default, alarm reporting is enabled for slos, slof, plop, sf, b1-tca, b2-tca, b3-tca.

#### **Command Modes**

Interface configuration

#### **Command History**

| Release         | Modification |
|-----------------|--------------|
| 12.0(4a)W5(11a) | New command  |

#### **Usage Guidelines**

This command enables the reporting of the selected alarms listed in the "Syntax Description."

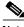

Note

This command is only supported on a system with an OC-12 or OC-48c interface module.

#### **Examples**

The following example enables the section loss of signal reporting:

Switch(config-if)# sonet report slos

| Command          | Description                                                                                                    |
|------------------|----------------------------------------------------------------------------------------------------|
| show controllers | Displays information about a physical port device.                                                             |
| sonet            | Used to set the mode of operation and control the type of ATM cell used for cell-rate decoupling on the SONET. |
| sonet overhead   | Used to set SONET/SDH overhead bytes.                                                                          |
| sonet threshold  | Used to set the BER threshold values.                                                                          |

### sonet threshold

To set the BER threshold values, use the **sonet threshold** interface configuration command. To disable the threshold values, use the **no** form of this command.

 $sonet\ threshold\ \{sd\text{-}ber\mid sf\text{-}ber\mid b1\text{-}tca\mid b2\text{-}tca\mid b3\text{-}tca\}\ \mathit{ber}$ 

no sonet threshold {sd-ber | sf-ber | b1-tca | b2-tca | b3-tca}

#### **Syntax Description**

| sd-ber | Sets signal degrade BER threshold and displays any signal degradation.                                                                                                    |
|--------|----------------------------------------------------------------------------------------------------|
| sf-ber | Sets signal fail BER threshold and displays any signal failure.                                                                                                    |
| bl-tca | Sets b1 (selection error) BER threshold crossing alarm. This alarm indicates trouble at the section layer of the SONET infrastructure; SONET circuits need to be checked out.                                 |
| b2-tca | Sets b2 (line error) BER threshold crossing alarm. This alarm indicates trouble at the Line/Multiplexer layer of the SONET infrastructure; SONET network elements in this circuit need to be checked out.     |
| b3-tca | Sets b3 (path BIP error) BER threshold crossing alarm. This alarm indicates trouble at the path layer (end to end) of the SONET infrastructure; SONET network elements in this circut need to be checked out. |
| ber    | Specifies BER in the range of 3 to 9 (10 to minus $n$ ).                                                                                                    |

#### Defaults

For BER thresholds:  $\mathbf{sf} = 10e-3$ ,  $\mathbf{sd} = 10e-6$ 

For TCA thresholds:  $\mathbf{b1} = 10e-6$ ,  $\mathbf{b2} = 10e-6$ ,  $\mathbf{b3} = 10e-6$ 

#### **Command Modes**

Interface configuration

#### **Command History**

| Release         | Modification |
|-----------------|--------------|
| 12.0(4a)W5(11a) | New command  |

#### **Usage Guidelines**

This command sets or changes the BER and threshold crossing alarms. Any errors in B1 automatically results in B2 (line) and B3 (path) errors.

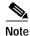

This command is only supported on systems with OC-12 or OC-48c interface modules.

#### Examples

The following example sets the b3-tca BER threshold crossing alarm to 10.

Switch(config-if)# sonet threshold b3-tca 3

| Command          | Description                                                                                                    |
|------------------|----------------------------------------------------------------------------------------------------|
| show controllers | Displays information about a physical port device.                                                             |
| sonet            | Used to set the mode of operation and control the type of ATM cell used for cell-rate decoupling on the SONET. |
| sonet overhead   | Used to set SONET/SDH overhead bytes.                                                                          |
| sonet report     | Enables the reporting of selected alarms.                                                                      |

### sonet tx-ais on-rx-defect

Use the **sonet tx-ais on-rx-defect** command to enable a SONET interface to send an alarm indication signal (AIS) if it detects the receive port has failed. To disable AIS, use the **no** form of this command.

sonet tx-ais on-rx-defect

no sonet tx-ais on-rx-defect

Syntax Description

This command has no arguments or keywords.

**Defaults** 

Disabled

**Command Modes** 

Interface Configuration

#### **Command History**

| Release       | Modification |
|---------------|--------------|
| 12.0(3c)W5(9) | New command  |

#### **Usage Guidelines**

The **sonet tx-ais on-rx-defect** command should not be enabled on both ATM switch router interfaces connected to the same physical line. Even if no alarm exists, both interfaces will see the alarms signals and never come up.

#### **Examples**

The following example enables AIS on an ATM interface.

Switch# configure terminal

Switch(config)# interface atm 3/0/0

Switch(config-if)# sonet tx-ais on-rx-defect

| Command          | Description                                        |
|------------------|----------------------------------------------------|
| show controllers | Displays information about a physical port device. |

### statistics

To turn on the PNNI statistics feature, use the **statistics** ATM router PNNI configuration command. To disable this feature, use the **no** form of this command.

statistics {call}

no statistics {call}

**Syntax Description** 

call

Specifies statistics related to route computation for call and party setups.

Defaults

Disabled

**Command Modes** 

ATM router PNNI configuration

**Command History** 

| Release        | Modification |
|----------------|--------------|
| 12.0(1a)W5(5b) | New command  |

**Usage Guidelines** 

For more information, refer to the ATM Switch Router Software Configuration Guide.

**Examples** 

The following script shows how to access the statistics ATM router PNNI configuration command.

Switch# configure terminal
Switch(config)# atm router pnni
Switch(config-atm-router)# statistics call

| Command         | Description                      |
|-----------------|----------------------------------|
| show atm pnni   | Used to display PNNI statistics. |
| statistics call |                                  |

### status

To configure the status of this filter table entry, use the **status** ATM signalling diagnostics configuration command. To disable this feature, use the **no** form of this command.

status [active | inactive | delete]

no status [active | inactive | delete]

#### Syntax Description

| active   | Sets status to active to begin filtering failed connections.                                |  |
|----------|---------------------------------------------------------------------------------------------|--|
| inactive | Sets status to inactive to stop filtering failed connections.                               |  |
| delete   | Sets status to delete if the signalling diagnostics filter table entry needs to be deleted. |  |

Defaults

Inactive

**Command Modes** 

ATM signalling diagnostics configuration

#### **Command History**

| Release        | Modification |
|----------------|--------------|
| 12.0(1a)W5(5b) | New command  |

#### **Examples**

The following script shows how to access the status command.

Switch# configure terminal
Switch(config)# status active

## summary-address

To configure summary address prefixes on a PNNI node, use the **summary-address** node-level subcommand. To remove configured summary address prefixes, use the **no** form of this command.

**summary-address** *address-prefix* [internal | exterior] [suppress]

**no summary-address** *address-prefix* [internal | exterior]

#### **Syntax Description**

| address-prefix | Specifies the summary address prefix. The maximum length of the address prefix is 19 bytes. Each character in the prefix is 4 bits. The length of the prefix must fall on a nibble boundary. In other words, the length of the prefix must be a multiple of 4 bits. |
|----------------|----------------------------------------------------------------------------------------------------|
| internal       | Specifies local knowledge of reachability, including end-system addresses registered via ILMI address registration.                                                                                                    |
| exterior       | Specifies knowledge of reachability through remote networks or derived from other protocol exchanges outside the PNNI routing domain.                                                                                                    |
| suppress       | Indicates that neither the summary address nor any addresses for which the summary address is the longest matching prefix are advertised.                                                                                                    |

#### **Defaults**

Default summary addresses are controlled by the **auto-summary** command.

The default summary address type is **internal**.

#### **Command Modes**

PNNI node configuration

#### **Command History**

| Release | Modification |
|---------|--------------|
| 11.1(4) | New command  |

#### **Usage Guidelines**

Summary addresses can be used to decrease the amount of information advertised by this PNNI node. Summary addresses should only be configured when all end-system addresses matching the summary address are reachable from this switch (for example, not reachable through PNNI interfaces to other switches).

Summary addresses of type internal only summarize internal addresses reachable from this switch (such as ILMI-registered addresses and internal static routes). Summary addresses of type exterior only summarize exterior addresses reachable from this switch (for example, exterior static routes on IISP or public UNI interfaces).

Suppressed summary addresses can be used to prevent other PNNI nodes from learning of switch connectivity to certain addresses (for example, for back doors).

For more information, refer to the ATM Switch Router Software Configuration Guide.

#### **Examples**

The following script shows how to access the summary-address node-level subcommand.

Switch# configure terminal
Switch(config)# atm router pnni
Switch(config-atm-router)# node 1
Switch(config-pnni-node)# summary-address 48.91...

| Command        | Description                                                                                              |
|----------------|----------------------------------------------------------------------------------------------------|
| atm route      | Specifies a static route to a reachable address prefix.                                                  |
| auto-summary   | Allows default summary addresses to be generated based on the switch's ATM address.                      |
| show atm route | Used to display all local or network-wide reachable address prefixes in this switch's ATM routing table. |

# sync config (Catalyst 8540 MSR)

To synchronize the configuration between the primary and secondary route processors based on the primary configuration, use the **sync config** main CPU redundancy command. To disable the synchronization, use the **no** form of this command.

sync config {startup | running | both}

no sync config {startup | running | both}

#### **Syntax Description**

| startup | Synchronizes the startup configuration.              |  |
|---------|------------------------------------------------------|--|
| running | Synchronizes the running configuration.              |  |
| both    | Synchronizes the startup and running configurations. |  |

Defaults

both

**Command Modes** 

Main CPU redundancy

#### **Command History**

| Release       | Modification |
|---------------|--------------|
| 12.0(3c)W5(9) | New command  |

#### **Examples**

The following example synchronizes the startup configuration of the primary and secondary route processors.

Switch# configure terminal
Switch(config)# redundancy
Switch(config-r)# main-cpu
Switch(config-r-mc)# sync config startup

| Command               | Description                                                         |
|-----------------------|---------------------------------------------------------------------|
| show                  | Displays information about the in-system programmable device images |
| functional-image-info | (FPGA and PLD images) for a given module in the system.             |

## sync dynamic-info (Catalyst 8540 MSR)

To synchronize dynamic data between the primary processor and secondary processor, use the **sync dynamic-info** command. To disable synchronization, use the **no** form of this command.

sync dynamic-info

no sync dynamic-info

| S١ | /ntax | Description |  |
|----|-------|-------------|--|
| _  | ,     | - 0000pto   |  |

None

Defaults

Enabled.

Command Modes

Redundancy configuration

#### **Command History**

| Release | Modification |
|---------|--------------|
| 12.1(6) | New command  |

#### **Usage Guidelines**

Dynamic data refers to any states or data structures such as transit SVCs and transit or endpoint soft VCs. The **sync dynamic-info** command will work only if the **sync config running** command is enabled. Disabling the **sync config running** command will automatically disable **dynamic-info** (if so already enabled) because **dynamic-info** is not functional without RCSF enabled. You can turn off dynamic-info anytime regardless of the RCSF status.

#### **Examples**

Switch# configure terminal
Switch(config)# redundancy
Switch(config-r)# main\_cpu
Switch(config-r-mc)# sync dynamic-info

| Command                         | Description                                                                                                    |
|---------------------------------|----------------------------------------------------------------------------------------------------|
| sync config (Catalyst 8540 MSR) | To synchronize the configuration between the primary and secondary route processor based on the primary configuration, use the sync config main processor redundancy command. To disable the synchronization, use the <b>no</b> form of this command. This command will synchronize the running configuration. |